## <span id="page-0-0"></span>BDW - Programmation web - HTML

### Fabien Duchateau

fabien.duchateau [at] univ-lyon1.fr

Université Claude Bernard Lyon 1

2023 - 2024

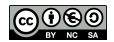

<https://perso.liris.cnrs.fr/fabien.duchateau/BDW/>

# Positionnement dans BDW

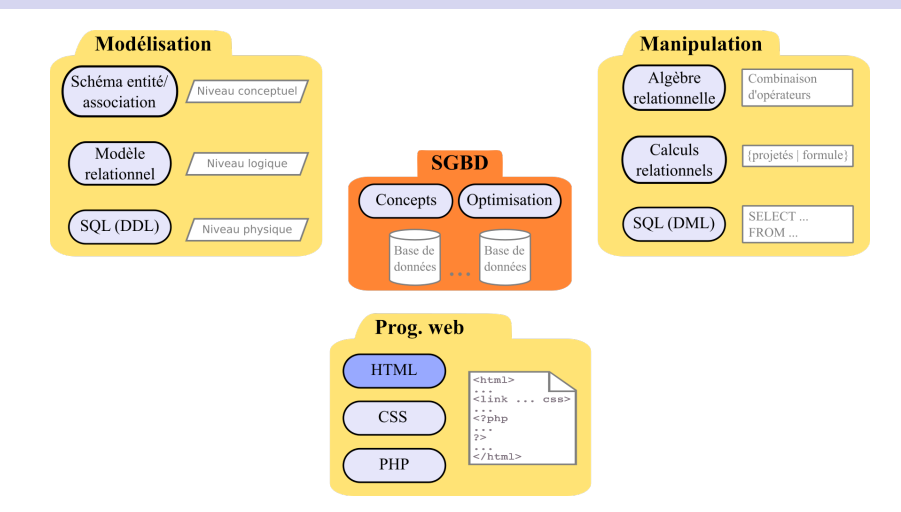

Ces diapositives utilisent [le genre féminin](http://www.youtube.com/watch?v=eAQAN2assMw) (e.g., chercheuse, développeuses) plutôt que [l'écriture inclusive](https://www.haut-conseil-egalite.gouv.fr/stereotypes-et-roles-sociaux/zoom-sur/article/pour-une-communication-sans-stereotype-de-sexe-le-guide-pratique-du-haut) [\(moins accessible, moins concise,](https://www.youtube.com/watch?v=TN1PS9qGCkI) et [pas totalement inclusive\)](https://www.youtube.com/watch?v=r4ngFxcdBJo) [BDW - Base de données et programmation web // Programmation web - HTML](#page-0-0) UCBL Lyon 1 2/69

## Introduction

I …

Les BD sont rarement manipulées directement, mais plutôt :

- $\triangleright$  Via une application bureau (e.g., Firefox avec SQLite)
- $\triangleright$  Via un site / application web (e.g., un blog)
- Intégrées à un ERP (e.g., SAP)

Dans ce cours, utilisation d'une BD à travers un site web :

- $\blacktriangleright$  Popularité croissante
- **Facilité de développement**
- $\blacktriangleright$  En prévision du stage de L3

<http://sqlite.org/> [http://fr.wikipedia.org/wiki/Progiciel\\_de\\_gestion\\_int%C3%A9gr%C3%A9](http://fr.wikipedia.org/wiki/Progiciel_de_gestion_int%C3%A9gr%C3%A9) [BDW - Base de données et programmation web // Programmation web - HTML](#page-0-0) UCBL Lyon 1 3/69

## Fonctionnement d'un serveur web

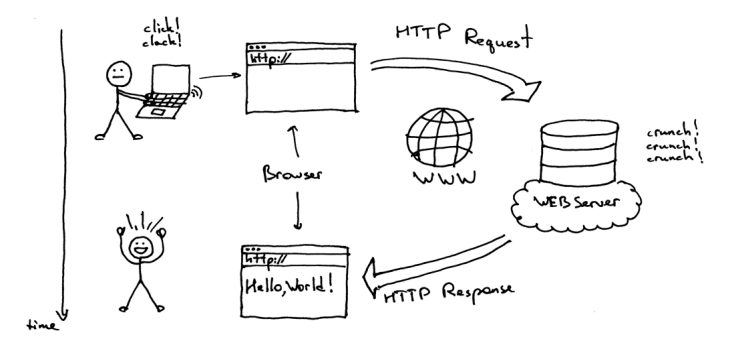

Un serveur web travaille :

- $\triangleright$  Soit en relayant l'information (page statique)
- **In Soit en générant l'information (page dynamique)**

[http://fr.wikipedia.org/wiki/Programmation\\_web](http://fr.wikipedia.org/wiki/Programmation_web) <http://www.onelib.org/article/lets-build-a-web-server-part-1> [BDW - Base de données et programmation web // Programmation web - HTML](#page-0-0) UCBL Lyon 1 4/69

## Pages web statiques

- ▶ Demande d'accès à une page web depuis un navigateur (URL saisie, clic sur un lien, utilisation d'un signet, etc.)
- $\blacktriangleright$  Le navigateur contacte le serveur web
- $\blacktriangleright$  Le serveur web lit le fichier demandé sur le disque dur
- ▶ Le serveur web envoie le contenu HTML du fichier au navigateur
- ▶ Le navigateur affiche le contenu de la page (et demande éventuellement d'autres fichiers au serveur comme des images)

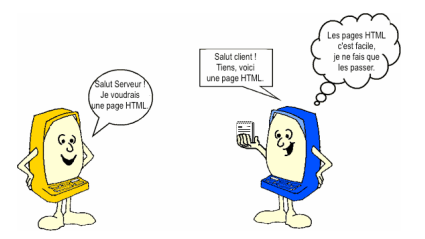

## Pages web statiques (2)

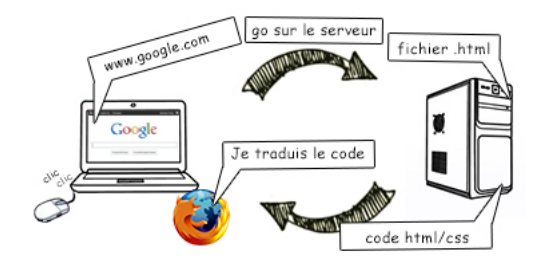

<http://wordpress.laurentdumoulin.com/> [http://en.wikipedia.org/wiki/Static\\_web\\_page](http://en.wikipedia.org/wiki/Static_web_page)

[BDW - Base de données et programmation web // Programmation web - HTML](#page-0-0) UCBL Lyon 1 6/69

# Pages web statiques (2)

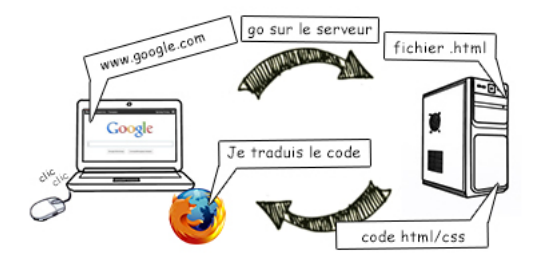

- $\blacktriangleright$  Pas besoin de programmation côté serveur
- $\blacktriangleright$  Pour changer le contenu, il faut éditer des fichiers
- $\triangleright$  Pas de participation des internautes (e.g., commentaires)

#### <http://wordpress.laurentdumoulin.com/> [http://en.wikipedia.org/wiki/Static\\_web\\_page](http://en.wikipedia.org/wiki/Static_web_page)

[BDW - Base de données et programmation web // Programmation web - HTML](#page-0-0) UCBL Lyon 1 6/69

## Pages web dynamiques

Une page dynamique génère son contenu au moment de la demande, en fonction :

- $\triangleright$  De paramètres fournis avec la demande (e.g., formulaires)
- Du contenu d'une base de données

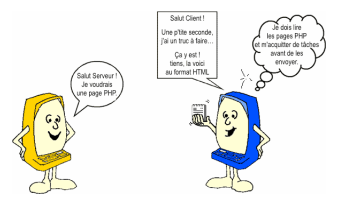

Par dynamique, on parle ici de contenu (variable dans le temps). Ne pas confondre avec dynamique au sens interactif (e.g., avec du JavaScript)

[http://en.wikipedia.org/wiki/Dynamic\\_web\\_page](http://en.wikipedia.org/wiki/Dynamic_web_page)

[BDW - Base de données et programmation web // Programmation web - HTML](#page-0-0) UCBL Lyon 1 7/69

# Pages web dynamiques (2)

- $\triangleright$  Demande d'accès à une page web depuis un navigateur
- $\blacktriangleright$  Le navigateur envoie une demande au serveur web comprenant :
	- $\blacktriangleright$  le nom de la page, qui correspond en fait à un programme
	- I éventuellement un ensemble de paramètres
- ▶ Le serveur web exécute le code source du programme :
	- en utilisant les paramètres transmis avec la demande du navigateur
	- ▶ en récupérant si besoin des données dans une BD ou sur le disque
	- In le programme génère un contenu HTML
- ▶ Le contenu HTML est envoyé au navigateur
- $\blacktriangleright$  Le navigateur affiche le résultat

## Pages web dynamiques (3)

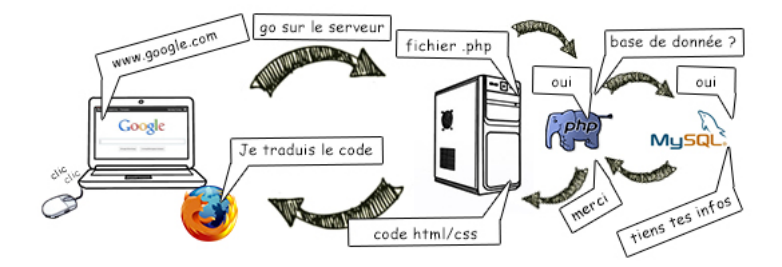

[http://fr.wikipedia.org/wiki/Syst%C3%A8me\\_de\\_gestion\\_de\\_contenu](http://fr.wikipedia.org/wiki/Syst%C3%A8me_de_gestion_de_contenu) [BDW - Base de données et programmation web // Programmation web - HTML](#page-0-0) UCBL Lyon 1 9/69

# Pages web dynamiques (3)

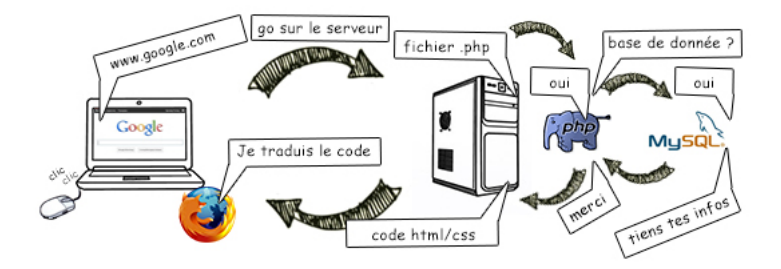

Majorité de sites web dynamiques depuis les années 2000 (web 2.0, CMS, etc.)

- I Théoriquement plus long pour afficher une page
- Besoin d'un langage de programmation côté serveur

## Langages pour la programmation web

Quelques langages populaires :

- $\triangleright$  Pour la structure et le contenu des pages : HTML, XML
- $\triangleright$  Pour la présentation (mise en page / forme) : CSS
- $\triangleright$  Pour le comportement (interactions) : JavaScript, AJAX

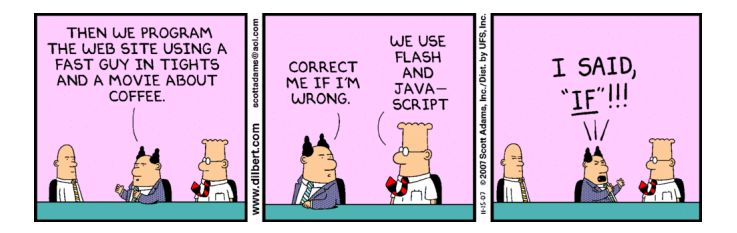

## Langages pour la programmation web (2)

 $\triangleright$  Pour des animations : Flash (à éviter)

- $\triangleright$  Pour générer le contenu (de pages dynamiques) : PHP, Python, Java, Perl, JavaScript, …
- ▶ Pour interroger une source de données : SQL, XPath, XQuery, SPARQL, …

### **Dans cet enseignement : HTML, CSS et PHP (et SQL !)**

## Outils pour la programmation web

I Éditeurs textuels (Emacs, BlueFish, VSCode, Brackets, Atom, …) ou WYSIWYG (Dreamweaver, NVU, …)

▶ CMS pour Content Management System (Drupal, Joomla, Spip, Wordpress, …)

 $\blacktriangleright$  Framework (Symfony, Laravel, Hibernate, ...)

[http://fr.wikipedia.org/wiki/%C3%89diteur\\_HTML](http://fr.wikipedia.org/wiki/%C3%89diteur_HTML) <http://fr.wikipedia.org/wiki/WYSIWYG> [http://fr.wikipedia.org/wiki/Syst%C3%A8me\\_de\\_gestion\\_de\\_contenu](http://fr.wikipedia.org/wiki/Syst%C3%A8me_de_gestion_de_contenu) [http://fr.wikipedia.org/wiki/Liste\\_de\\_frameworks\\_PHP](http://fr.wikipedia.org/wiki/Liste_de_frameworks_PHP)

[BDW - Base de données et programmation web // Programmation web - HTML](#page-0-0) UCBL Lyon 1 12/69

## Outils pour la programmation web (2)

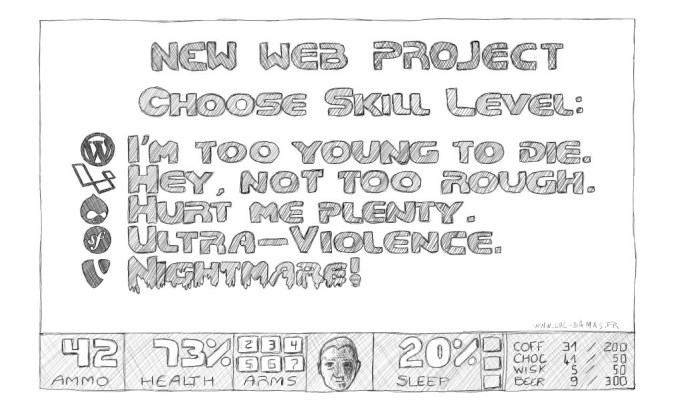

### **Dans cet enseignement : un éditeur textuel**

<http://www.luc-damas.fr/humeurs/>

[BDW - Base de données et programmation web // Programmation web - HTML](#page-0-0) UCBL Lyon 1 13/69

<span id="page-15-0"></span>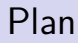

[Syntaxe de base du HTML](#page-15-0)

[Balises structurantes](#page-26-0)

[Balises de contenu](#page-38-0)

[Formulaires](#page-52-0)

## Généralités

HTML pour HyperText Markup Language :

- $\blacktriangleright$  Langage de balisage (structure  $+$  contenu)
- $\triangleright$  Origine : 1989-1990
- ▶ Toujours en développement (HTML5)
- ▶ Extension de fichiers : **.html**
- ▶ Standard W3C depuis 1996

Fichier HTML :

- $\blacktriangleright$  Fichier texte contenant des informations de structuration
- $\triangleright$  C'est le navigateur qui lit le fichier et interprète les balises pour faire l'affichage

[http://fr.wikipedia.org/wiki/Hypertext\\_Markup\\_Language](http://fr.wikipedia.org/wiki/Hypertext_Markup_Language) [http://fr.wikipedia.org/wiki/Langage\\_de\\_balisage](http://fr.wikipedia.org/wiki/Langage_de_balisage) <http://www.w3.org/TR/html5/>

### Principe des balises

La structure est indiquée à l'aide de balises :

▶ Le nom de la balise indique le type d'élément que l'on ajoute (e.g., une image, un titre, un menu)

Il existe des balises en paires (une ouvrante et une fermante avec un slash)

 $\langle$ balise $>$  du texte ou autre  $\langle$  /balise $>$ 

Il existe des balises orphelines (une ouvrante seulement, avec recommandation de mettre le slash fermant)

 $<$ balise  $/$ 

# Principe des balises (2)

Une balise ouvrante peut contenir des attributs de la forme nom="valeur" :

 $\blacktriangleright$  Les attributs permettent de préciser des informations concernant la mise en forme, propriétés de la balise, etc.

$$
\langle \text{balise nom-att1} = "vall" \text{ nom-att2} = "val2" > ... < \langle \text{balise} \rangle
$$

Les balises peuvent être imbriquées (sans s'entremêler) :

 $\langle$   $\langle$  balise1 $\rangle$   $\langle$   $\langle$  balise2  $/$   $\rangle$   $\langle$   $\langle$  balise1 $\rangle$   $\langle$   $\langle$   $\rangle$  balise1 $\rangle$ 

# Structure d'une page HTML

```
< !DOCTYPE html>
<html lang="fr">
<head>
 < !−− métadonnées, scripts, etc. −−>
 …
</head>
<body>
 Partie affichée dans le navigateur
 …
</body>
</html>
```
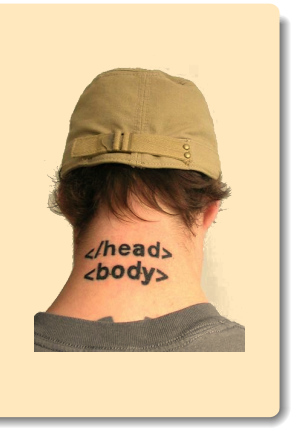

## Définition du type document

Balise **doctype** spécifie le type de document :

- ▶ Plusieurs versions (et variantes) de la norme HTML
- $\blacktriangleright$  Il faut donc préciser laquelle on utilise (et s'y tenir)
- ▶ Obligatoire si l'on veut faire valider son document par un validateur
- $\triangleright$  Balise doctype simplifiée depuis HTML5 :

#### <!DOCTYPE html>

### Balise **html** pour le début du document :

 $\triangleright$  Attribut lang pour la langue (synthèse vocale)

# En-tête (partie <head>)

Partie **head** du fichier HTML pour :

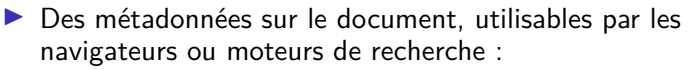

I Syntaxe d'une métadonnée :

<meta name="propriété" content="attributs">

- Exemples de métadonnées :
	- ▶ la balise title, **obligatoire** (dans la norme)
	- $\blacktriangleright$  des mots-clés
	- $\blacktriangleright$  l'encodage du document (important pour afficher correctement les caractères accentués ou spéciaux)
	- $\blacktriangleright$  le comportement des robots
- $\blacktriangleright$  La définition de scripts (qui seront utilisés dans la partie body)
- $\triangleright$  Un lien vers une feuille de style ou des scripts externes

## Exemple de fichier en-tête

```
< !DOCTYPE html>
<html><head>\leqmeta charset="utf-8" /\lttitle>Titre de la page\lt/title>\langlelink rel="stylesheet" type="text/css" href="includes/styles.css" />
 \leqmeta name="keywords" content="cours HTML, HTML5, site web" \geq\langle/head\rangle<body>
 Partie affichée dans le navigateur
\langlebody\rangle\langle/html>
```
Quatre métadonnées dans la partie <head> : une spécification du codage, le titre de la page, un lien vers un fichier de style CSS et des mots-clés décrivant le document

# Contenu (partie <br/>body>)

Partie **body** du fichier HTML pour le contenu

 $\triangleright$  Organisation réalisée avec des balises structurantes, puis avec des balises de contenu

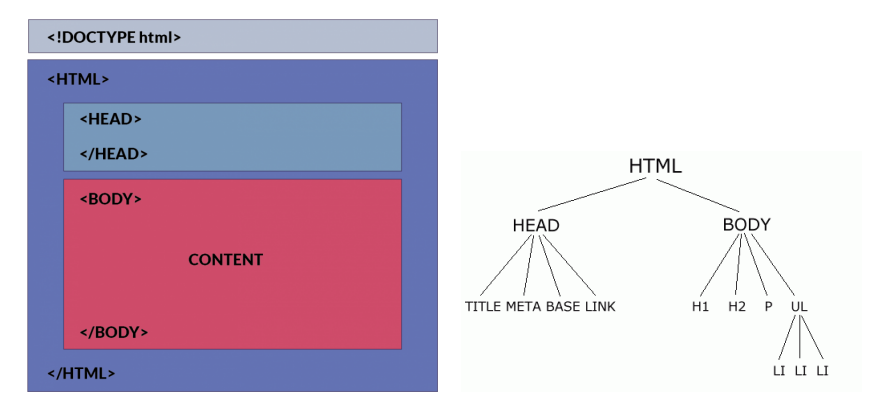

### Bonnes pratiques

- $\blacktriangleright$  Les navigateurs sont assez tolérants aux erreurs de programmation en HTML
- I Aérer le code (mise à jour plus facile ⇒ soutenance de projet)
- $\triangleright$  Commenter le code, avec les balises  $\lt!!$  − − −  $\gt$

<!−− ceci est un commentaire −−>

- ▶ Balises en minuscules, éviter les balises hors standard
- $\blacktriangleright$  Penser à l'accessibilité (e.g., attributs alt)
- ▶ Valider son fichier HTML avec un validateur

```
https://validator.w3.org/
https://caniuse.com/
```
## En résumé

HTML, un langage de balises utilisé pour structurer le contenu :

- $\blacktriangleright$  Partie head = métadonnées de la page
- $\blacktriangleright$  Partie body = contenu de la page

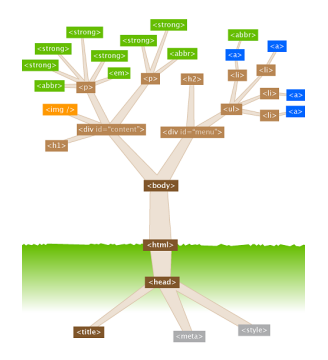

<http://watershedcreative.com/naked/html-tree.html>

[BDW - Base de données et programmation web // Programmation web - HTML](#page-0-0) UCBL Lyon 1 24/69

<span id="page-26-0"></span>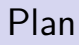

### [Syntaxe de base du HTML](#page-15-0)

[Balises structurantes](#page-26-0)

[Balises de contenu](#page-38-0)

[Formulaires](#page-52-0)

## Généralités

Depuis HTML5, certaines balises apportent de la sémantique, en particulier pour organiser le contenu d'une page :

- $\blacktriangleright$  header
- $\blacktriangleright$  footer
- $\blacktriangleright$  nav
- $\blacktriangleright$  main
- $\blacktriangleright$  section, article
- $\blacktriangleright$  aside

En général, certaines parties d'un site sont communes à toutes les pages du site (e.g., header, footer, nav)

<http://www.vectorskin.com/referentiels-standards-w3c/balises-html5/> <http://freehtml5templates.com/>

[BDW - Base de données et programmation web // Programmation web - HTML](#page-0-0) UCBL Lyon 1 26/69

## Exemple d'organisation d'une page (design)

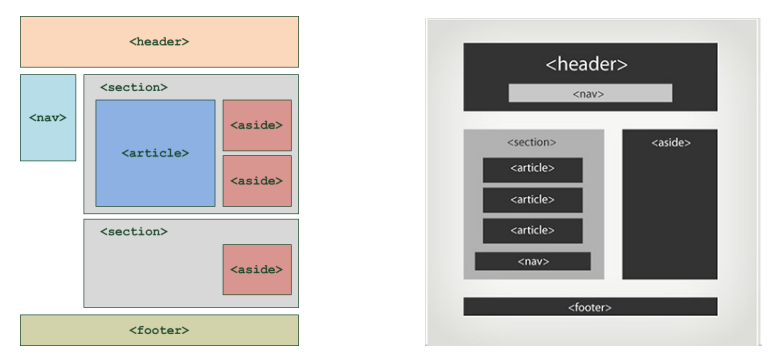

Deux exemples d'organisation de page avec ces balises structurantes. Attention, la mise en page et mise en forme se font ailleurs, avec le CSS !

[//www.siteduzero.com/informatique/tutoriels/apprenez-a-creer-votre-site-web-avec-html5-et-css3/](http://www.siteduzero.com/informatique/tutoriels/apprenez-a-creer-votre-site-web-avec-html5-et-css3/)

[BDW - Base de données et programmation web // Programmation web - HTML](#page-0-0) UCBL Lyon 1 27/69

[http:](http://www.siteduzero.com/informatique/tutoriels/apprenez-a-creer-votre-site-web-avec-html5-et-css3/)

### Balise header

L'entête d'une page, située en haut, inclut souvent le nom du site, un slogan, un logo ou bannière. Il peut y avoir plusieurs entêtes (e.g., une par section)

 $<$ header $>$ contenu de l'entête de la page  $\langle$ header $>$ 

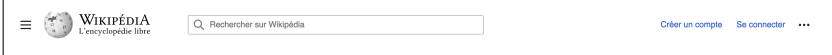

Un exemple d'entête [\(Wikipedia\)](https://fr.wikipedia.org/)

Ne pas confondre le header avec la partie head qui contient l'entête du document (métadonnées, scripts, etc.)

[BDW - Base de données et programmation web // Programmation web - HTML](#page-0-0) UCBL Lyon 1 28/69

### Balise footer

Le pied de page, situé en bas, inclut en général des crédits, des mentions légales, un lien de contact, etc.

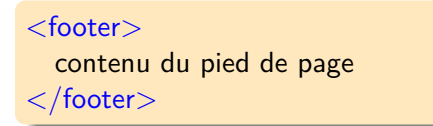

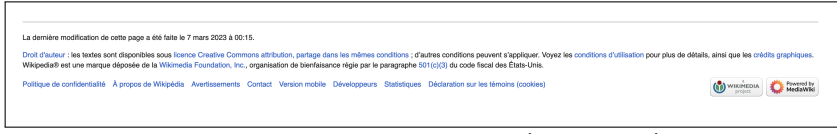

Un exemple de pied de page [\(Wikipedia\)](https://fr.wikipedia.org/)

## Balise nav

La balise nav regroupe les principaux liens de navigation (menu principal)

#### $<$ nav $>$

contenu du menu principal

 $\langle$ /nav $>$ 

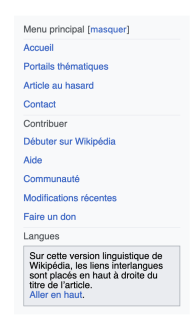

### Un exemple de menu [\(Wikipedia\)](https://fr.wikipedia.org/)

### Balise main

La balise main est utilisée pour le contenu principal d'une page

```
<main>\langle h1\rangleTitre du contenu\langle h1\rangle\lesection> contenu section 1 \le/section>\leqsection> contenu section 2 \leq/section>\langle/main\rangle
```
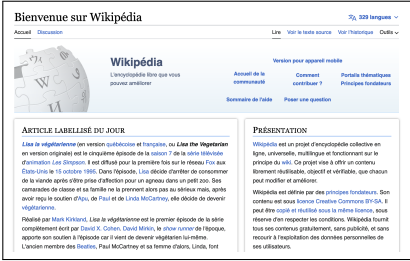

Un exemple de zone de contenu principal [\(Wikipedia\)](https://fr.wikipedia.org/)

[BDW - Base de données et programmation web // Programmation web - HTML](#page-0-0) UCBL Lyon 1 31/69

### Balises section et article

Balises utilisées pour découper le contenu principal. La balise article est indépendante (qui peut être reprise sur un autre site)

 $<$ section $>$  $\langle h1\rangle$ Titre de la section $\langle h1\rangle$  $\langle p \rangle$  contenu  $\langle p \rangle$  $\langle$  section $>$ 

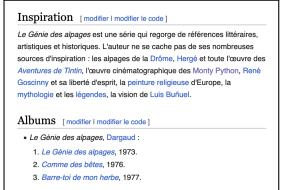

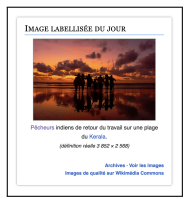

### Exemples de zones section et article [\(Wikipedia\)](https://fr.wikipedia.org/)

[BDW - Base de données et programmation web // Programmation web - HTML](#page-0-0) UCBL Lyon 1 32/69

### Balise aside

La balise aside est une zone d'informations complémentaires

 $\langle$ aside $\rangle$ informations complémentaires  $\langle$ aside $\rangle$ 

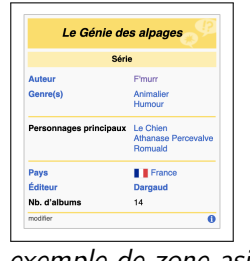

Un exemple de zone aside

## Balises de regroupement

Chaque balise possède un "type de rendu", parmi lesquels :

- Inline  $=$  éléments placés les uns à côté des autres (affichage horizontal)
- $\blacktriangleright$  Block = éléments placés les uns en dessous des autres (affichage vertical)

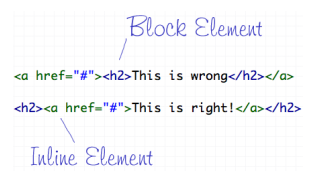

Un élément inline peut être placé dans des éléments de type block, mais pas l'inverse

[BDW - Base de données et programmation web // Programmation web - HTML](#page-0-0) UCBL Lyon 1 34/69

<http://line25.com/articles/10-html-tag-crimes-you-really-shouldnt-commit>
# Balises de regroupement (2)

Pour regrouper des éléments (e.g., pour leur appliquer un style), deux balises de regroupement :

- $\blacktriangleright$  <div> et <span>
- ▶ Balises neutres (pas d'effet visible sur la page) et sans sémantique
- $\triangleright$  Respect de l'affichage (block ou inline)

<div> regroupe des éléments de type bloc ou inline :

<div><p>un texte</p><p>et un second</p></div>

<span> regroupe des éléments de type inline :

 $p$  <span>un texte <em> et la suite</em></span><p>

### En résumé

- $\triangleright$  Réfléchir à la structuration du site en amont (conception)
- $\blacktriangleright$  Privilégier l'utilisation des balises structurantes (e.g., header, main)
- $\triangleright$  Compléter la structuration avec les balises div et span

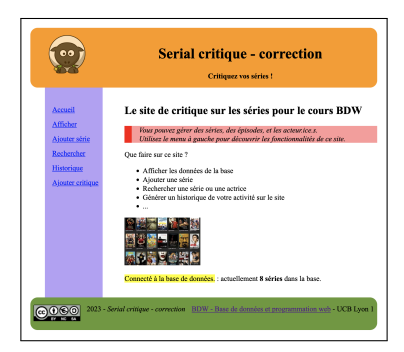

<span id="page-38-0"></span>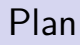

[Syntaxe de base du HTML](#page-15-0)

[Balises structurantes](#page-26-0)

[Balises de contenu](#page-38-0)

[Formulaires](#page-52-0)

# Généralités

À l'intérieur des balises structurantes, le contenu est (encore) organisé par des balises de contenu :

 $\blacktriangleright$  Titres

 $\blacktriangleright$  Paragraphes

 $\blacktriangleright$  Listes

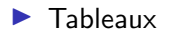

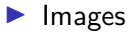

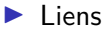

I …

#### Paragraphes

 $<$ p $>$ un texte qui s'étend <br> sur plusieurs lignes<br> et qui forme un paragraphe  $\langle p \rangle$ 

- lacktriangleright Le texte entre les balises  $\langle p \rangle$  et  $\langle p \rangle$  forme un paragraphe (saut de ligne avant et après le paragraphe)
- $\blacktriangleright$  Les balises <br/>br/> indiquent un saut de ligne dans le paragraphe

#### Texte important

Ces balises signalent un texte important, mais sont purement sémantiques : c'est le navigateur qui décide de leur appliquer un style (gras, italique), ce qui est personnalisable avec les CSS

un texte avec des <mark>mots très importants</mark>

un texte avec un mot  $\langle$ strong $\rangle$ important $\langle$ /strong $\rangle$  dedans

un texte avec des  $\langle$ em $\rangle$ mots moins importants $\langle$ /em $\rangle$ 

#### Titres

Balises pour différents niveaux de titre, balises uniquement sémantiques !

```
\blacktriangleright <h1>un premier titre</h1>
   c'est un titre très important (traduit par le navigateur par un
   affichage plus gros, en gras)
\blacktriangleright <h2>un second titre</h2>
   c'est un titre important (traduit par le navigateur par un
   affichage un peu moins gros)
I …
\blacktriangleright <h6>un sixième titre</h6>
   c'est la balise pour un titre peu important (dernier niveau)
```
#### Listes

Syntaxe d'une liste sans numérotation :

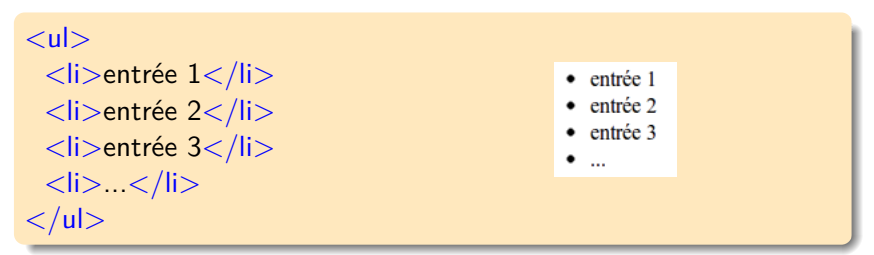

Syntaxe d'une liste avec numérotation :

 $\langle$ ol $>$ 1. entrée 1  $\langle$ li $>$ entrée  $1\langle$ /li $>$ 2 entrée 2  $<$ li $>$ entrée 2 $<$ /li $>$ 3. entrée 3 <li>entrée 3</li>  $4.$  $\langle i \rangle$ ....  $\langle i \rangle$  $\langle$ ol $>$ [BDW - Base de données et programmation web // Programmation web - HTML](#page-0-0) UCBL Lyon 1 42/69

# **Tableaux**

Un tableau est délimité par <table> et </table> :

- Balises <tr> pour créer une nouvelle ligne
- ▶ Balises <th> pour une cellule d'entête ou <td> pour une cellule de contenu

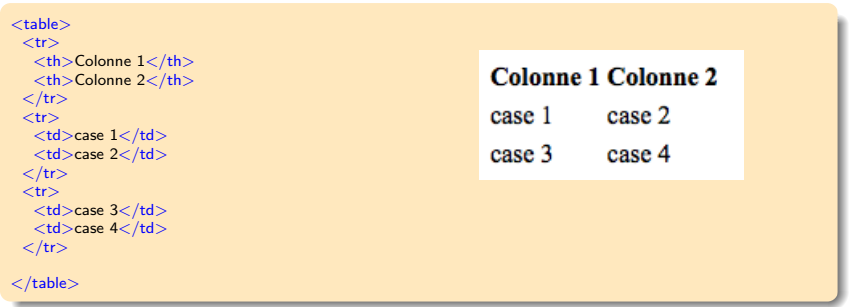

#### [http://fr.wikibooks.org/wiki/Le\\_langage\\_HTML/Tableaux](http://fr.wikibooks.org/wiki/Le_langage_HTML/Tableaux)

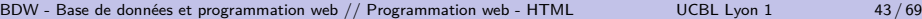

#### Liens hypertextes

 $\langle$ a href="adresse\_web" $>$ zone cliquable $\langle$ /a $>$ 

- ▶ L'attribut href spécifie l'adresse (URL, fichier, ancre) de destination
- $\triangleright$  Ce qui est entre les balises  $\langle a \rangle$  et  $\langle a \rangle$  (zone cliquable) devient un lien cliquable
- $\blacktriangleright$  Autres attributs de la balise  $\langle a \rangle$ :
	- ▶ target="cible" pour ouvrir l'URL dans cible (target="\_blank" pour une nouvelle fenêtre)
	- ▶ name="mon\_ancre" pour définir une ancre mon\_ancre (endroit précis d'une page)

# Liens hypertextes (2)

Caractéristiques de la destination (href) :

- $\blacktriangleright$  Absolu : adresse web a un chemin complet (obligatoire pour un lien situé sur un autre site web ou avec protocole différent)
- $\blacktriangleright$  Relatif : adresse\_web a un chemin défini par rapport à la page actuelle (préférable sur son site)

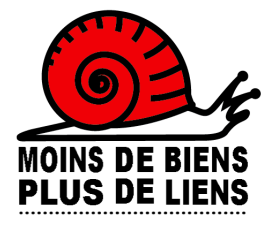

## Exemples de liens hypertextes

**<a href="documents/un\_doc.pdf">**un lien interne, avec chemin relatif**</a>**

**<a href="http ://fr.wikipedia.org/">**un lien externe, avec chemin absolu**</a>**

**<a href="http ://fr.wikipedia.org/" target="\_blank">**un lien externe, avec chemin absolu, qui s'ouvre dans une nouvelle fenêtre**</a>**

**<a href="page.html#section3">**un lien interne, pointant sur l'ancre section3 de la page page.html**</a>**

#### Images

#### $\langle$  =  $\langle$  =  $\rangle$  =  $\langle$  =  $\rangle$  =  $\langle$   $\rangle$  =  $\langle$  alternatif  $\langle$   $\rangle$  =  $\langle$   $\rangle$   $\langle$   $\rangle$  =  $\langle$   $\rangle$  alternatif  $\langle$   $\rangle$   $\langle$   $\rangle$  =  $\langle$   $\rangle$  alternatif  $\langle$   $\rangle$  alternatif  $\langle$   $\rangle$  alternatif  $\langle$   $\rangle$  alternat

- $\blacktriangleright$  Insertion de l'image située à l'adresse url image
- $\blacktriangleright$  Pas de balise fermante pour  $\langle \text{img} \rangle$
- $\blacktriangleright$  Attribut alt conseillé (pour l'accessibilité)
- ▶ Balises <figure> et <figcaption> pour ajouter une légende

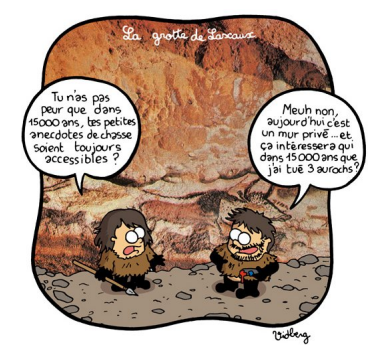

[http://fr.wikibooks.org/wiki/Le\\_langage\\_HTML/Images](http://fr.wikibooks.org/wiki/Le_langage_HTML/Images) <http://vidberg.blog.lemonde.fr/>

[BDW - Base de données et programmation web // Programmation web - HTML](#page-0-0) UCBL Lyon 1 47/69

#### Mise en forme du texte

Il existe des balises <u>, <br/>b>, <i>, <br/> <br/>ster.

<b><i>un texte souligné et gras</i></b>

#### Mise en forme du texte

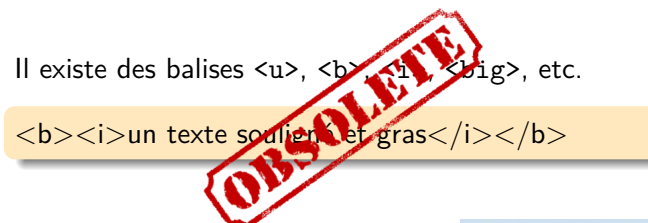

#### **Elles sont obsolètes, il ne faut pas les utiliser !** ⇒ **La mise en forme sera réalisée avec les CSS**

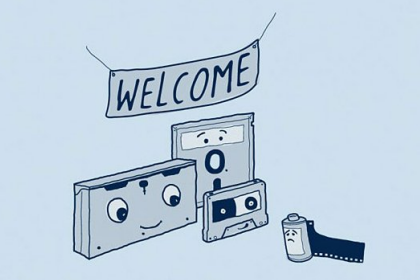

### En résumé

 $\blacktriangleright$  Balises principales pour organiser le contenu

Autres balises pour le multimédia, les cadres, applets, etc.  $(>100$  balises et  $>200$  attributs en HTML5)

#### **Tutorial RDW**

L'objectif de ce tateriel est d'apprendre le HTML.

. balico struturator

a balico de contexe · balises de formulaire

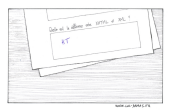

#### Sondage

**View reset** Avez-yous délà programmé une passe web ? Oui O Non O Langages utilisés (en plus de HTML et CSS) : PHP v Ouelfs) framework(s) aimeniez-years approache ? Flask <sup>1</sup> Diazaro <sup>1</sup> Larayel <sup>1</sup> Envoyer Résultats du sondage

PHP JavaScript Java Python Autre  $10 - 20$   $30 - 40$  50 Crédits image - Agrandir l'image

Voir également le tutoriel web

<span id="page-52-0"></span>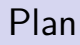

[Syntaxe de base du HTML](#page-15-0)

[Balises structurantes](#page-26-0)

[Balises de contenu](#page-38-0)

[Formulaires](#page-52-0)

#### Généralités

Objectifs des formulaires web :

- **Permettre à l'utilisatrice de saisir des paramètres**
- ▶ Envoyer les valeurs saisies pour chaque paramètre au serveur
- ▶ Accéder à une page dynamique générée par le serveur selon les valeurs des paramètres

Quels moyens ?

- $\triangleright$  Différents composants (champs textuels, listes déroulantes, cases à cocher, …)
- $\triangleright$   $\hat{A}$  chaque composant correspond un paramètre

# Généralités (2)

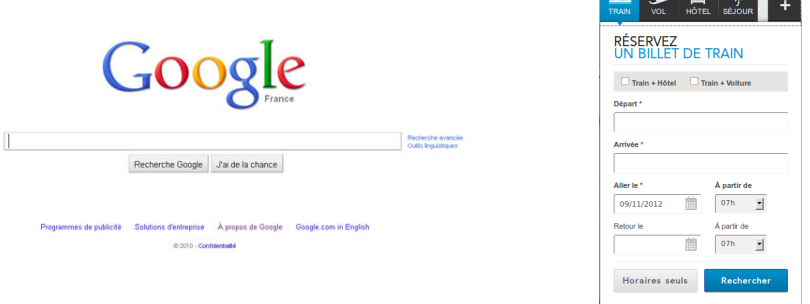

#### Des formulaires bien connus pour générer des pages dynamiques

## Balise de formulaire

 $<$ form action="url" method="GET|POST" name="nom $F$ "> contenu\_formulaire  $\langle$  form $\rangle$ 

- ▶ Déclaration d'un formulaire (sans composant)
- $\blacktriangleright$  Un attribut name optionnel
- ▶ Une action sous forme d'URL vers le fichier qui sera exécuté après soumission du formulaire
- $\blacktriangleright$  Le corps du formulaire contenu\_formulaire contient les balises représentant les différents composants de saisie

# Balise de formulaire (2)

- ▶ Valeurs pour l'attribut method (méthode de transmission des paramètres) :
	- ▶ POST : données dans le corps de la requête HTTP
	- I GET : données encodées dans l'URL de la page
		- ▶ à la fin de l'URL, on ajoute le caractère ?
		- $\triangleright$  puis pour chaque paramètre on ajoute nom=val
		- $\blacktriangleright$  les paramètres sont séparés par le caractère &

**Exemple d'URL avec deux paramètres passés par GET** : http://www.monserveur.org/index.php?page=ajout&k=4

#### Composants de formulaire

Composant (ou élément) de formulaire :

- $\triangleright$  Généralement défini par la balise input
- $\blacktriangleright$  Type du composant (liste, case à cocher, etc.) spécifié par l'attribut type de la balise input
- $\triangleright$  Aussi des composants liste (balise select) et grand texte (balise textarea)
- $\blacktriangleright$  Attributs recommandés d'un composant : id (identification dans la page) et name (récupération de la valeur par ce nom)

#### Labels

#### $\langle$ label for="idDuComposant">Texte descriptif $\langle$ /label>

- $\triangleright$  Un label permet d'associer un texte descriptif (label) à un composant
- $\blacktriangleright$  Le label texte descriptif décrit le composant identifié par idDuComposant
- $\triangleright$  Un clic sur le label donne le focus au composant pour permettre la saisie
- $\blacktriangleright$  Important pour l'accessibilité

#### Composant de saisie de texte

 $\leq$ input type="text" name="nom" id="idTexte"  $\geq$ 

- $\blacktriangleright$  Champ de saisie pour une ligne de texte
- $\blacktriangleright$  L'attribut name précise le nom du composant (ici nom)
- $\blacktriangleright$  L'attribut id indique l'identifiant du composant (ici *id Texte*, la valeur à utiliser dans l'attribut for de <label>)
- $\blacktriangleright$  Attributs optionnels :
	- ightharpoonup size="un\_nombre" : la taille du champ en caractères
	- ▶ value="une\_valeur" : texte pré-saisi
		- $\blacktriangleright$  utile pour les opérations de modification
- $\blacktriangleright$  Pas de balise fermante

## Composant de saisie de mot de passe

 $\leq$ input type="password" name="nom"  $\geq$ 

 $\triangleright$  Même composant que le champ texte, mais les caractères saisis sont remplacés par des  $' \star'$  (typiquement utilisés pour saisir un mot de passe)

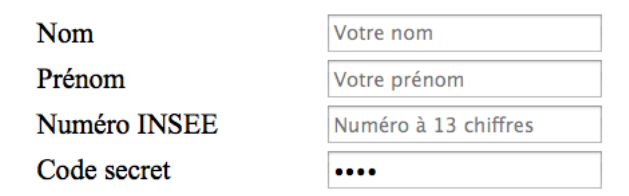

#### Composant de saisie d'un grand texte

```
\lttextarea name="nom" rows="h" cols="l">
 contenu pré-saisi
\langletextarea>
```
- $\triangleright$  Champ de saisie pour du texte sur plusieurs lignes
- $\blacktriangleright$  L'attribut name précise le nom du composant (ici nom)
- ▶ Les attributs rows et cols précisent la hauteur et la largeur du composant en nombre de lignes et nombre de caractères respectivement (ici  $h$  et  $l$ )
- $\blacktriangleright$  Le contenu pré-saisi peut être vide et ne contient pas de balise

# Paramètres cachés

$$
<\!\!\mathsf{input\ type}\!=\!\mathsf{''hidden''\ name}\!=\!\mathsf{"nom''\ value}\!=\!\mathsf{''val''}\ / \!\!>
$$

- $\triangleright$  Un composant caché n'est pas affiché (mais visible dans le code donc peu sécurisé)
	- $\blacktriangleright$  utile pour spécifier un identifiant dans un formulaire de modification des informations de la base
- ▶ Le paramètre caché a la valeur spécifiée par l'attribut value (ici val)

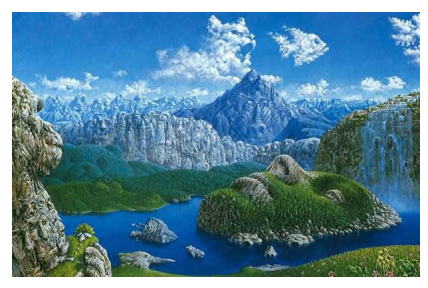

#### Listes déroulantes

```
\leqselect name="nom">\leqoption value="val1">Texte 1\leq/option>
 \leqoption value="val2">Texte 2\leq/option>...
\langle/select\rangle
```
- $\blacktriangleright$  Liste déroulante avec les choix possibles Texte 1, Texte 2, ...
- $\blacktriangleright$  L'attribut optionnel value indique la valeur transmise (éventuellement différente de son texte)
- $\blacktriangleright$  Par défaut, la valeur est égale au texte de la balise option
- ▶ Une balise option peut être pré-sélectionnée en lui ajoutant l'attribut selected="true"

#### Case à cocher

 $\langle$ label for="id1">Texte 1 $\langle$ /label> $\langle$ input type="checkbox"  $name="nom" id="id1" value="val1" /$ <label for="id2">Texte 2</label><input type="checkbox" name="nom"  $id="id2"$  value="val2"  $/$ 

- ▶ Deux cases à cocher portant sur le même paramètre (même valeur pour leur attribut name), ayant des valeurs respectives val1 et val2
- I Les cases portant le même nom peuvent être **toutes cochées** à un moment donné
- ▶ Attribut optionnel checked pour pré-sélectionner une case
- $\blacktriangleright$  Utilisation recommandée des balises  $\triangleleft$  abel $\triangleright$

 $Transport(s)$  utilisé $(s)$ Vélo  $\Box$  Train  $\Box$  A pied  $\Box$ 

## Boutons radio

 $\alpha$  <label for="id1">Texte 1</label> $\alpha$ input type="radio"  $name="nom" id="id1" value="val1" />$ <label for="id2">Texte 2</label><input type="radio" name="nom"  $id="id2"$  value="val2"  $/$ 

- ▶ Deux boutons radio portant sur le même paramètre (même valeur pour leur attribut name), ayant des valeurs respectives val1 et val2
- I Parmi les boutons radio portant le même nom, **un seul coché** à un moment donné
- ▶ Attribut optionnel checked pour pré-sélectionner un bouton
- $\blacktriangleright$  Utilisation recommandée des balises  $\triangleleft$  abel $\triangleright$

**Sexe** Homme  $\bigcirc$  Femme  $\bigcirc$ 

#### Boutons de soumission

```
\leqinput type="submit" value="texte" \geq
```
- ▶ Bouton déclenchant le chargement de la page de destination (attribut action de la balise form)
- $\blacktriangleright$  texte est le texte affiché sur le bouton

 $\leq$ input type="reset" value="texte"  $\geq$ 

- $\blacktriangleright$  Bouton déclenchant la réinitialisation du formulaire, en utilisant les valeurs pré-saisies lorsqu'elles existent
- $\blacktriangleright$  texte est le texte affiché sur le bouton

# Autres éléments de formulaires

Nouveaux types de la balise <input> en HTML5 :

- $\blacktriangleright$  tel, url, email
- $\blacktriangleright$  search
- I datalist (auto-complète un champ grâce à une liste de valeurs prédéfinies)
- $\blacktriangleright$  date, time, datetime, week, month
- $\blacktriangleright$  number
- $\triangleright$  range (barre de progression)
- $\blacktriangleright$  color

Nouvelles balises en HTML5 :

- I <output> (somme d'un calcul)
- $\triangleright$  <keygen> (génération de clés de cryptage)

 $\blacktriangleright$  …

## Autres attributs en HTML5

- $\triangleright$  required : le formulaire ne peut être validé si un de ses composants avec attribut required n'est pas rempli
- $\blacktriangleright$  pattern : vérifier qu'un champ respecte une expression régulière donnée (e.g., pattern pour url)
- $\triangleright$  Ajout de sémantique pour l'attribut rel (valeurs stylesheet, next, author, etc.)

<http://www.w3schools.com/tags/>

[BDW - Base de données et programmation web // Programmation web - HTML](#page-0-0) UCBL Lyon 1 66/69

## En résumé

- ▶ Dans un formulaire, chaque élément de saisie devient un paramètre (nom donné par l'attribut name)
- ▶ Définition d'une page traitement (attribut action) et d'un mode de transmission des paramètres (attribut method)

#### **Tutorial RDW** · balises structurantes

L'objectif de ce tateriel est d'acoussier le HTML.

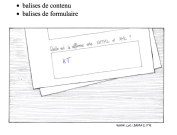

Sondage

Votre nom Avez-vous déjà programmé une page web ? Oui  $\ \odot$  Non  $\ \odot$ Lanzages utilisés (en plus de HTML et CSS) : PHP

Quel(s) framework(s) aimeriez-vous apprendre ? Flask <sup>1</sup> Django <sup>1</sup> Laravel <sup>1</sup>

Envoyer

#### Résultats du sondage

PHP JavaScript Java Python Autre  $10 - 20$ 30 40 50 Crédits image - Agrandir l'image

Voir également le tutoriel web

### Un moment de réflexion

**>** Avantages et inconvénients des méthodes GET ou POST pour transmettre les données d'un formulaire ?

## Un moment de réflexion

▶ Avantages et inconvénients des méthodes GET ou POST pour transmettre les données d'un formulaire ?

▶ Que peut-on utiliser pour agencer les éléments d'une page web ? Frames ? Tableaux ? Autre ?
## Un moment de réflexion

▶ Avantages et inconvénients des méthodes GET ou POST pour transmettre les données d'un formulaire ?

▶ Que peut-on utiliser pour agencer les éléments d'une page web ? Frames ? Tableaux ? Autre ?

▶ Quels types de métadonnées connaissez-vous au niveau des BD ?

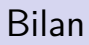

Utilisation de HTML pour structurer et afficher le contenu d'un site web :

- $\triangleright$  Réflexions sur l'organisation du site (balises structurantes)
- I Balises principales de contenu et éléments de formulaire
- ▶ Pas de mise en forme ou de mise en page en HTML!

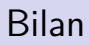

Utilisation de HTML pour structurer et afficher le contenu d'un site web :

- $\triangleright$  Réflexions sur l'organisation du site (balises structurantes)
- I Balises principales de contenu et éléments de formulaire
- ▶ Pas de mise en forme ou de mise en page en HTML !

**Prochain cours :** l'habillage du contenu avec CSS

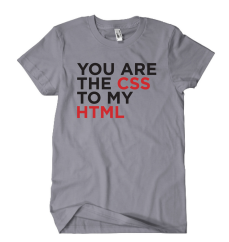